Getting Started with Git & GitHub on Z

Ronnie Geraghty
IBM Z DevOps Technical Specialist
ronald.geraghty@ibm.com

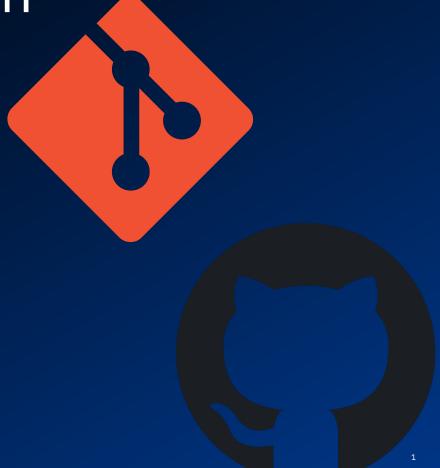

# Overview

| What is Git?                       | 03 |
|------------------------------------|----|
| Git Hosting                        | 05 |
| Getting Started with Git on Z      | 06 |
| Getting Started with GitHub on Z12 | 11 |

### What is Git?

- Git is a free and open source distributed version control system.
- Runs on all platforms (z/OS, Linux, Windows, Mac)
- The <u>de-facto standard</u> for software development
- Created in 2005 by Linus Torvalds for the development of the Linux kernel.
- Language Agnostic

- Goals:
  - Speed
  - Data Integrity
  - Support distributed, non-linear workflows

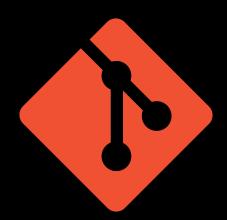

# Branching and Parallel Development

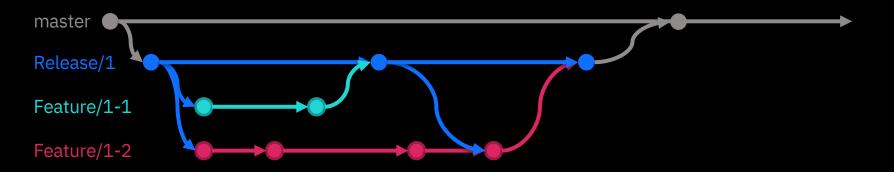

- Git branching allows for developers to work in parallel
- No more waiting for people to release files they have checked out
- No need to worry about your changes affecting another developer

# Git Hosting

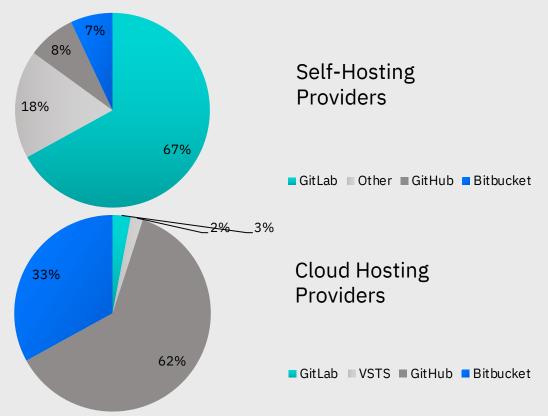

- Centralized Git Repository
- Source of truth
- CI/CD tools
- Work Item/Issue Tracking & Project Management

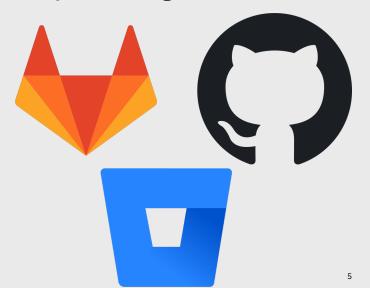

# Getting Started with Git on Z

### Rocket Software's Port of Git

### Install Steps

- Requirements: bash-4.3, unzip-6.0 and perl-5.24.0
- Download:

   https://www.rocketsoftwar
   e.com/zos-open-source/tools
- Unzip & Untar
- Set environment variables

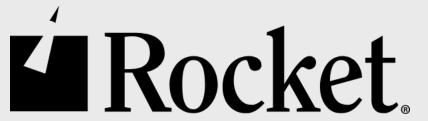

### Git in ISPF

 IBM DBB GitHub: https://github.com/IBM/d
 bb/tree/master/IDE/GitIS
 PFClient

### **Git Concepts**

- Branching
- Commits
- Pulls & Merging
- Webinar link:

   https://event.on24.com/
   wcc/r/2242678/F110C7B
   6A1BAC1267F1D9CD585
   9EB8EF?cm mc uid=018
   1132990701585575052
   9&cm mc sid 5020000
   0=18999681589808805
   684

### Using Git in IDz

- EGit plug-in
- . .gitattributes file used for ASCII EBCDIC conversion
- Code Pattern:

   https://developer.ibm.co
   m/tutorials/egit installation-for-ibm explorer-for-zos/

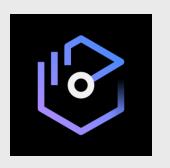

# Migrating to Git

### From Datasets

- DBB Migration script
- Mapping File
- Mapping Rule
- Instructions:

   https://www.ibm.co
   m/support/knowled
   gecenter/en/SS6T7
   1.0.9/migration.h
   tml

### From SCLM

- SCLM migration tool
- Link: <u>https://github.com/I</u>
   <u>BM/dbb/tree/master</u>
   /Migration
- A good starting point

# From Endeavor, ChangeMan, etc.

 Partnership with RRMac for migration services.

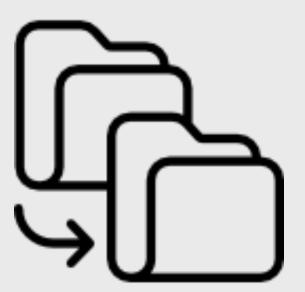

# Dependency Base Build

### **DBB**

- Provides capability to automate builds for traditional z/OS applications like COBOL & PL/I
- Integrates well with open source tools like Git and Jenkins
- Java APIs allow you to run MVS, TSO and ISPF commands
- Works as a dependency control agent that makes sure all file (source and dependencies) in the mainframe build process are current

### **Groovy Scripting**

· Super Set of Java

### Web App

- Stores and manages the dependency information and build reports
- Can help you create intelligent build scripts.

# DBB Community Repository

 Link: <u>https://github.com/IBM/d</u> <u>bb</u>

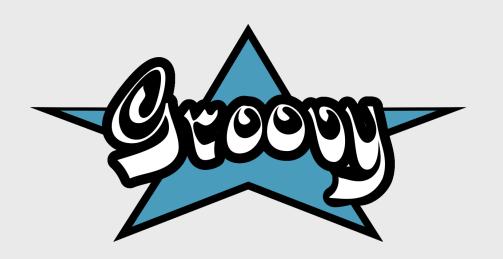

### Getting Started with Git on Z

# zAppBuild

- A generic build solution for building z/OS applications using Groovy build scripts and IBM DBB APIs.
- Comes with sample Mortgage App

### How it works

- Clone to USS
- Configure zAppBuild framework
  - build.properties
  - datasets.properties
- Build

# Supported Languages

- Assembler.groovy
- •BMS.groovy
- Cobol.groovy
- LinkEdit.groovy (for building link cards)
- PLI.groovy
- DBDgen.groovy
- PSBgen.groovy
- •MFS.groovy
- ZunitConfig.groovy

### GitHub Repo:

• Link:

https://github.com/IBM/dbb-zappbuild

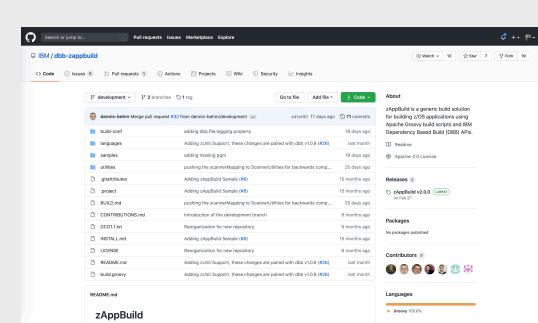

# Getting Started with GitHub

on Z

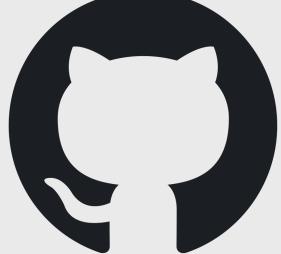

# Getting Started with GitHub on Z

- Create a GitHub account
- Fork zAppBuild or create your own repo
- Config git with your GitHub account (git config command or SSHKey)
- Clone to USS
- Configure zAppBuild Framework
- Test Build

### **Pull Requests**

- Merging branches
- Formal process
- Code Review
- Automated Checks

### **Use Custom App**

- Try replacing the sample Mortgage app with one of your own.
- Customize zAppBuild Framework for your app
- · Build your app.

# Integrate with CI/CD Orchestrator

- Configure necessary plugins and connections
- Set up z/OS Agent
- Set up Git Clone stage
- Set up DBB Build Stage
- Run Pipeline

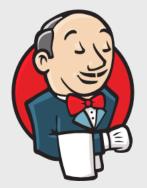

# What Next?

### **Start using Git**

- Set up Git on z/OS
- Create a GitHub account
- Make a Repo
- Work with your Repo

### **Test out DBB**

- Try a user build
- Test out the zAppBuild Framework
- Put your own app into the zAppBuild framework.
- zTrial Link:

# Talk with your distributed counterparts

• Enterprise Wide Standardization

### **Engage IBM**

 Z Value Stream Assessment

# Thank you

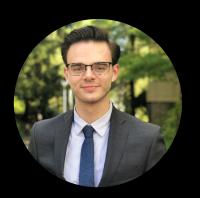

Ronnie Geraghty NA Z DevOps Technical Specialist ronald.geraghty@ibm.com

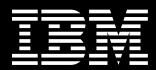